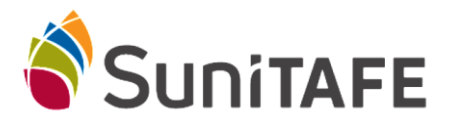

Connecting to SuniTAFE Student WIFI – Samsung/Android Phone

- Select **Settings** on your Phone
- Select WIFI

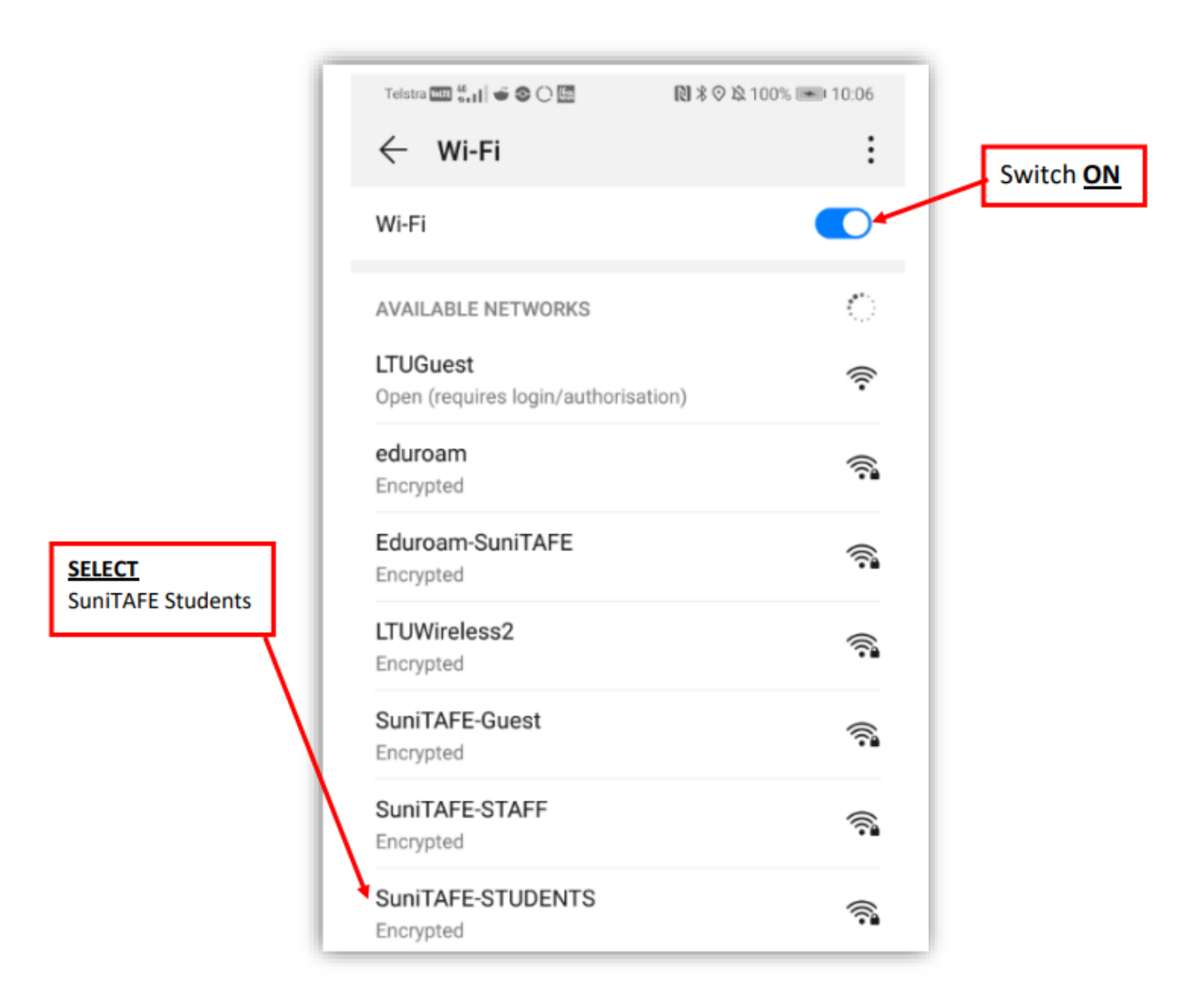

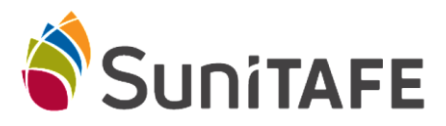

## Connecting to SuniTAFE Student WIFI – Samsung/Android Phone

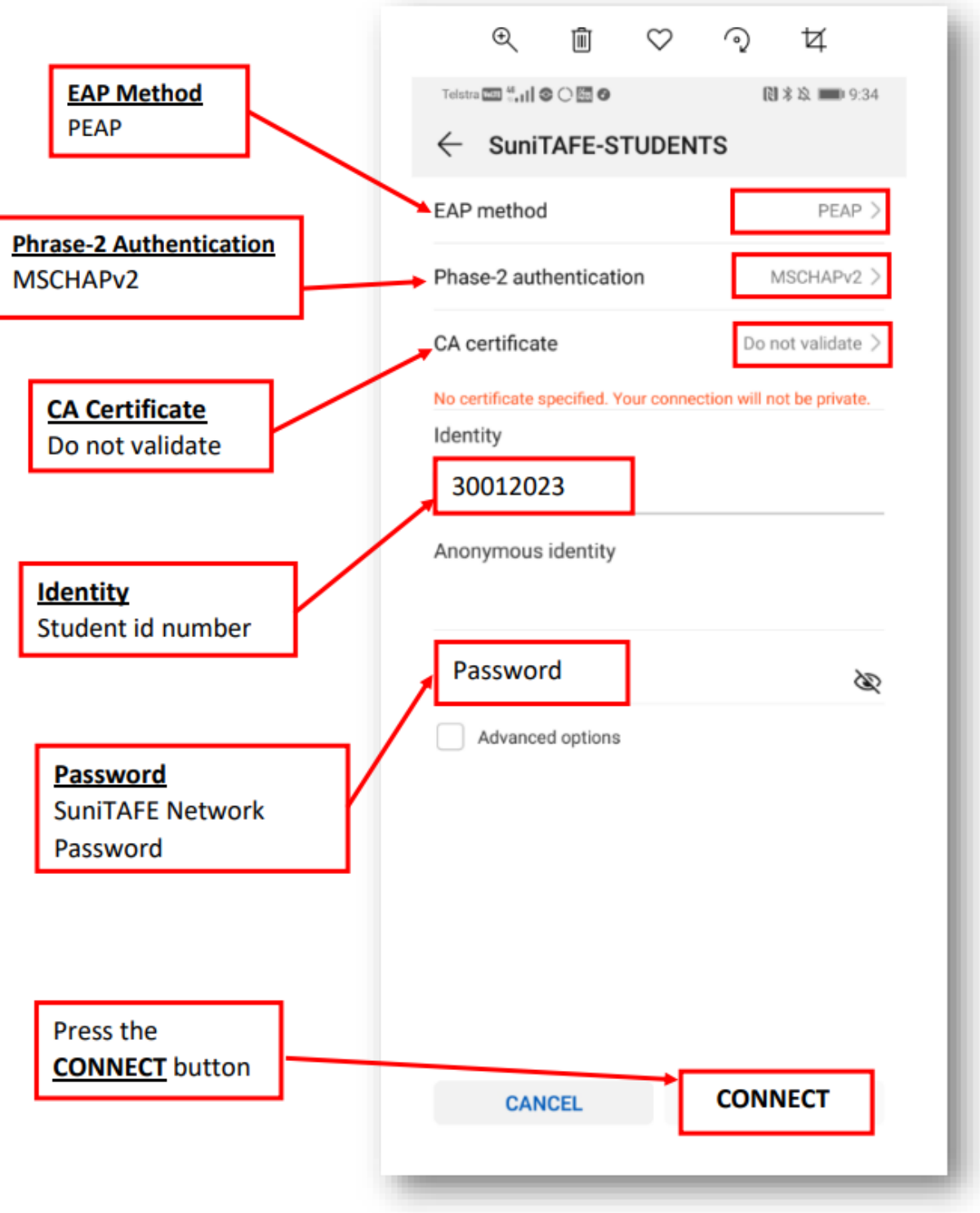